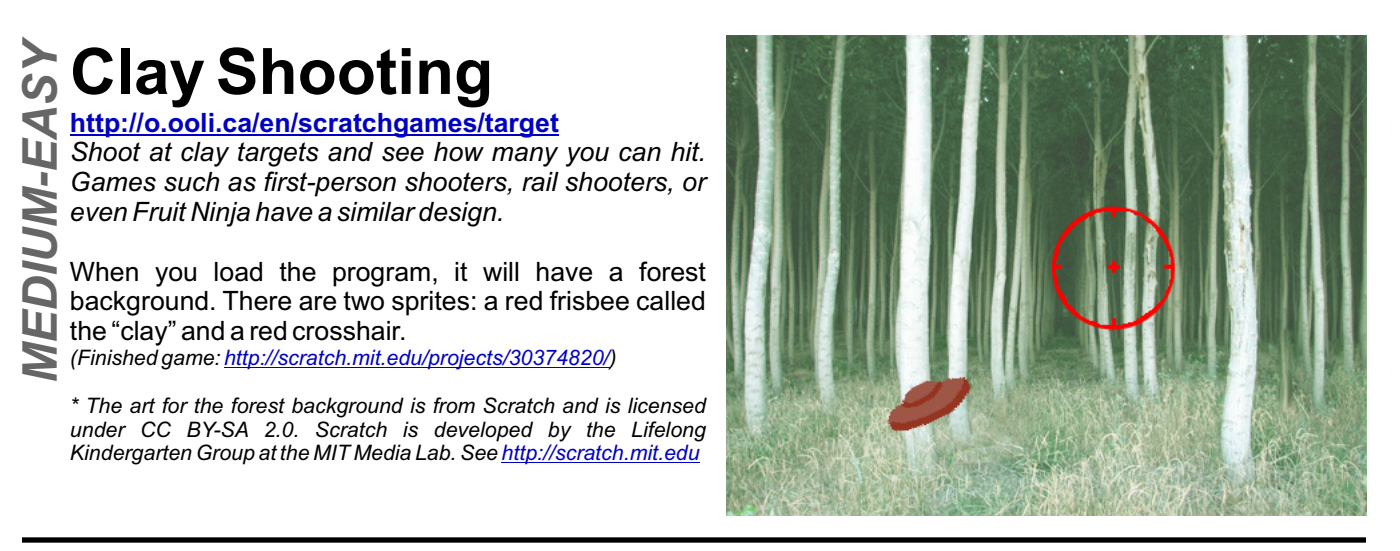

# *Useful blocks for this exercise*

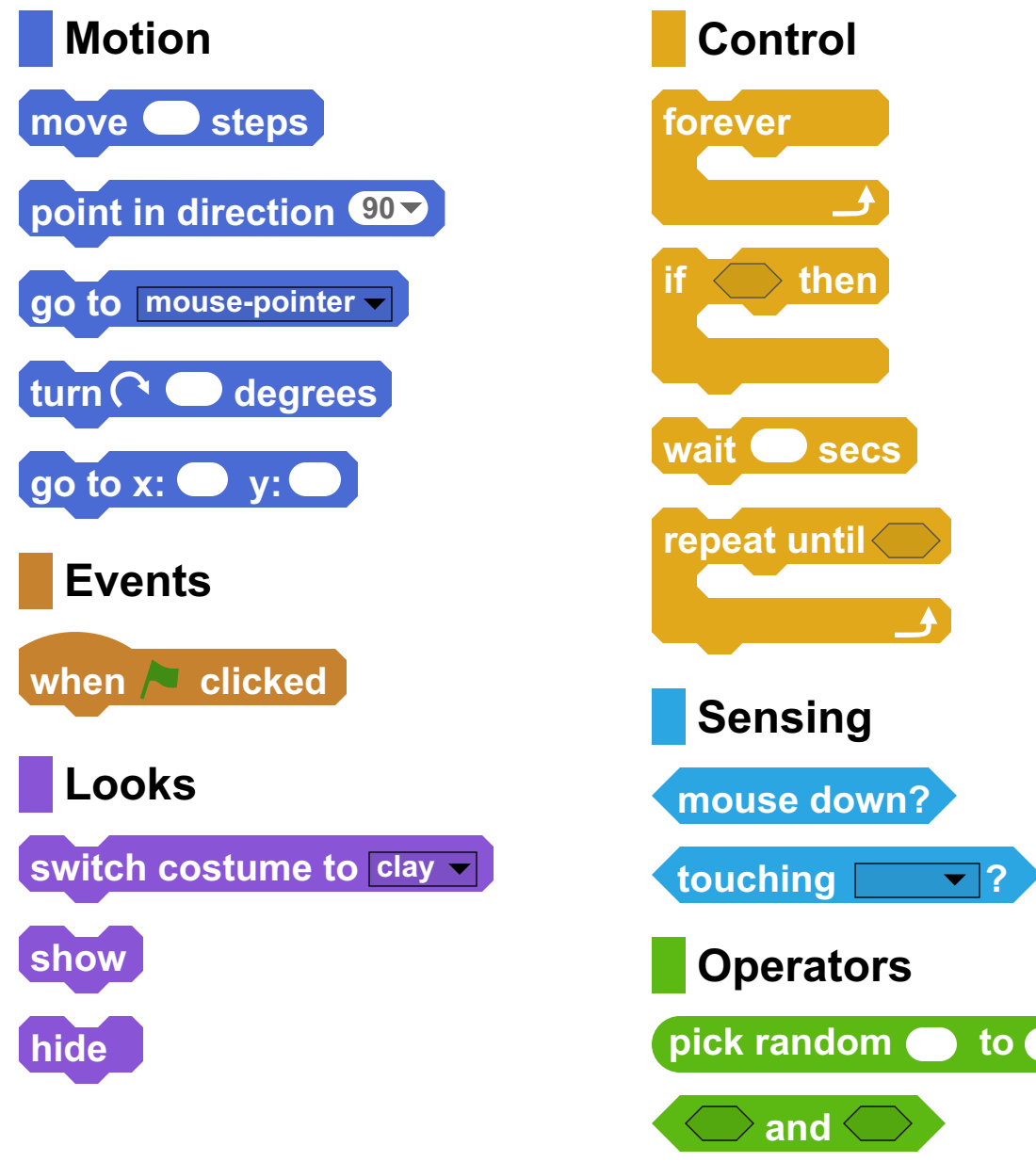

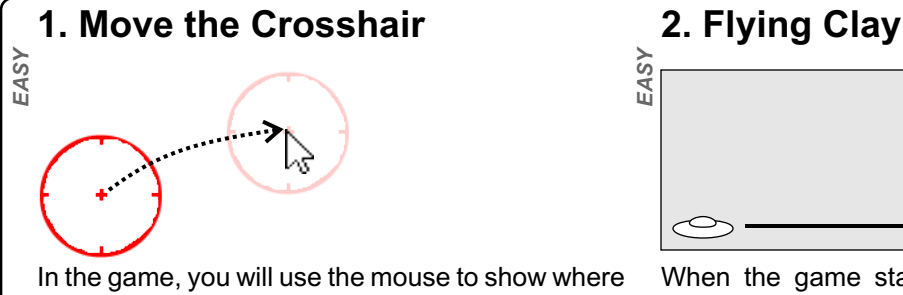

you want to shoot. Since the crosshair shows where you are aiming, the crosshair should always be under the mouse. Write a program for the crosshair sprite so that it always moves to where the mouse pointer is.

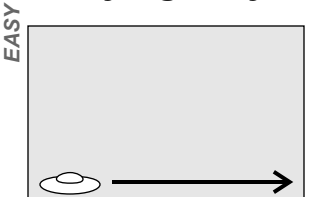

When the game starts, the clay should fly across the screen so you can shoot it. Write a program so that when the green flag is clicked, the clay will start in the lower left of the screen. Use the position  $x = -200$  and  $y = -125$  for the lower-left of the screen. Then, have the clay move across the screen.

### **3. Shooting**

Right now, when you shoot the clay, nothing happens. Let's change that. If you click fragments.

on the costumes tab of the button is being pressed down and the mouse is clay sprite, you will notice that touching the clay. If that happens, it means the there are two costumes: the clay was hit. If it gets hit, the clay should change normal clay, and clay its costume to the "fragments" costume to show Change the program for the clay so that if you shoot it, it will break up into fragments. When <u></u>§ Right now, when you shoot Change the program for the clay so that if you<br>○ the clay, nothing happens. shoot it, it will break up into fragments. When<br>堂 Let's change that. If you click the clay moves, it should check it was hit.

When the game starts, the clay hasn't been hit yet, so the clay should set its costume to the normal "clay" costume when the green flag is clicked.

- Now, when the game starts, the clay moves
- across the stage and then stops at the side. § Now, when the game starts, the clay moves § F<br>a across the stage and then stops at the side. a t<br>堂 Change the program so that when the clay 堂 p
- touches the edge of the screen, it goes back to the start.

Don't forget to reset the costume of the clay when it goes back to the start as well.

### **4. Play Again? 5. Different Directions**

Right now the clay always moves in the same direction. Change the program so that before it starts moving, it points in a different direction. Since 90 is right and 0 is up, you should pick a random number between 0 and 90 for the direction.

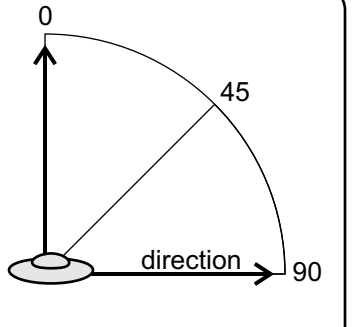

## **6. No Cheating More Ideas**

- Since the clay always starts at the lower-left of the stage, players can
- cheat and just always aim in the lower-left. One way to stop this is to hide the clay and wait for a few seconds before it moves. The amount of time it waits should be different each time. That way, players can't be sure when the clay will appear. *MEDIUM*

Can you keep track of how many clays were hit and how many clays were missed? Can you add sound effects to the game?